# **QIG: VMS – CarGisPlayer ver 5.3**

Please prepare two PC with installed CarGisPlayer. One for Server.(Steps as server mode)

The other for Operation.(Steps as client mode)

\*Download CarGisPlayer from CD or website.

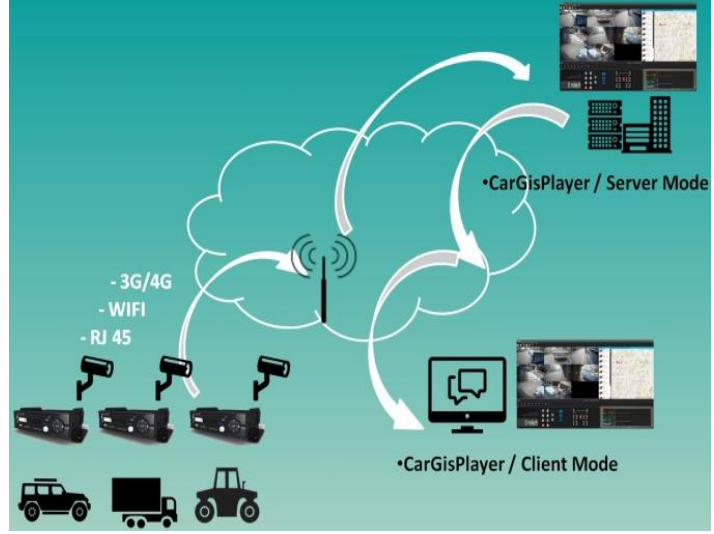

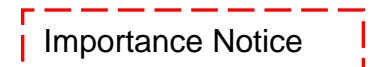

Package protocol use often involves difficulties in the networks with firewalls and NAT. Before the VMS start work, please check the port was opened on the firewall as below:

PORT : 1200~1210, 2200~2210, 3300~3310

### **\*Server mode setup**

(1)Select "Settings" → "Server/client".

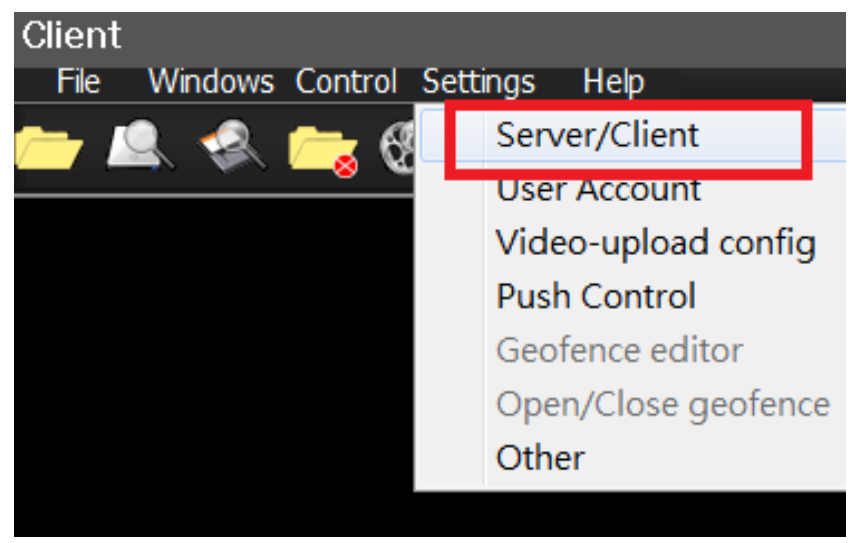

(2)Select "Server Mode" , then click "Login".

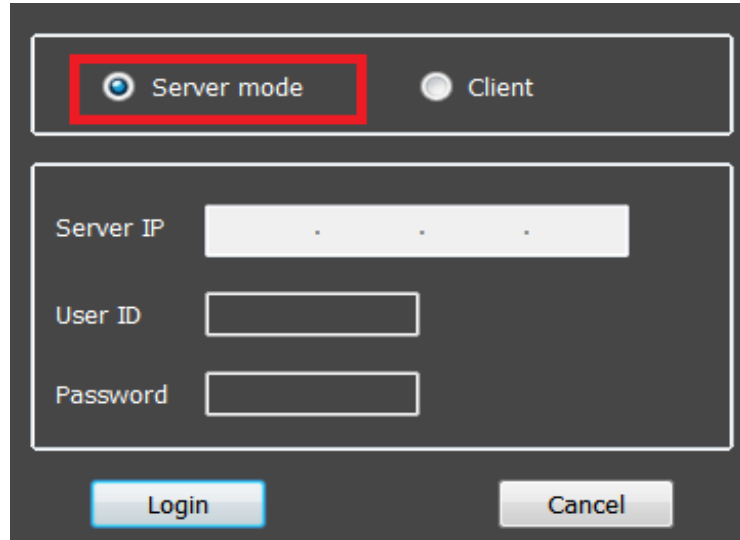

(3)Select "settings"  $\rightarrow$  "User account"  $\rightarrow$  "Add GROUP", create new account.

Step1. Select **" User Account "** 

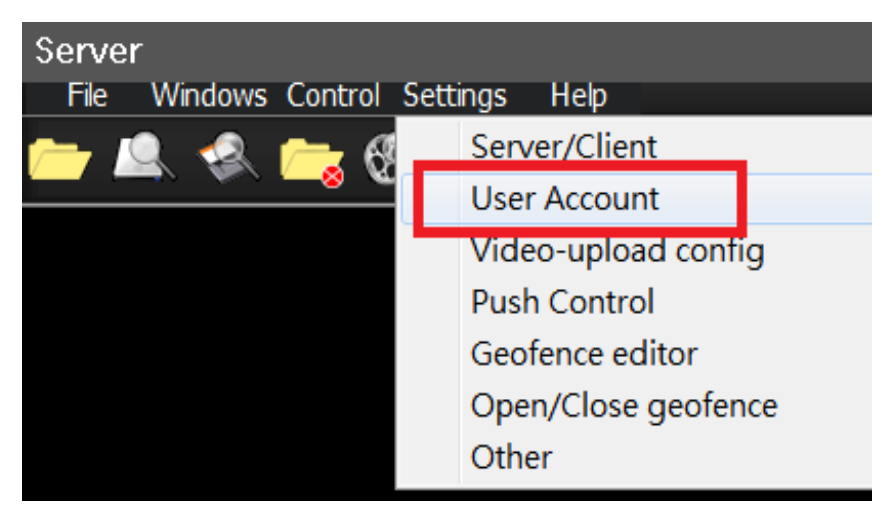

#### Step2. Click **" Add Group "**

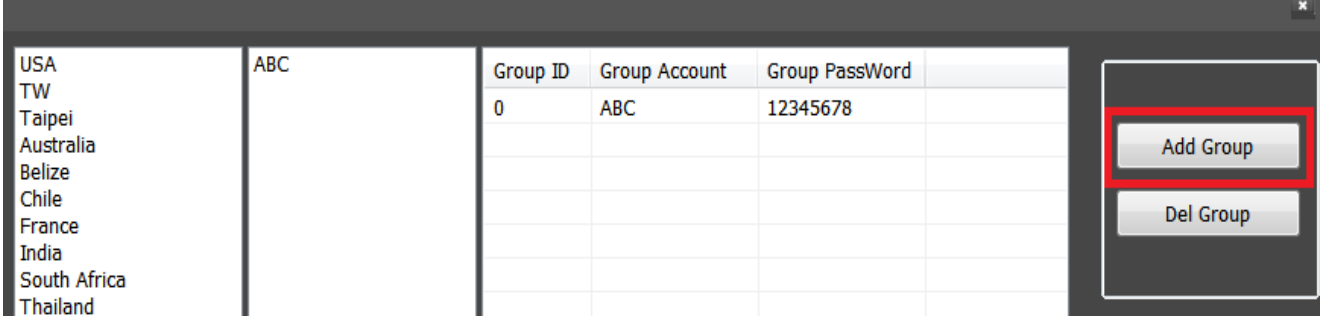

#### Step3. Create Account.

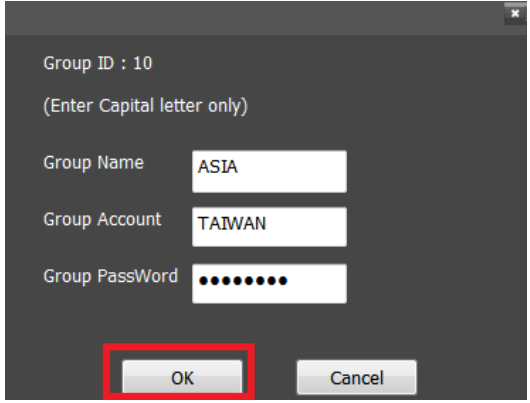

#### Step4. Check settings.

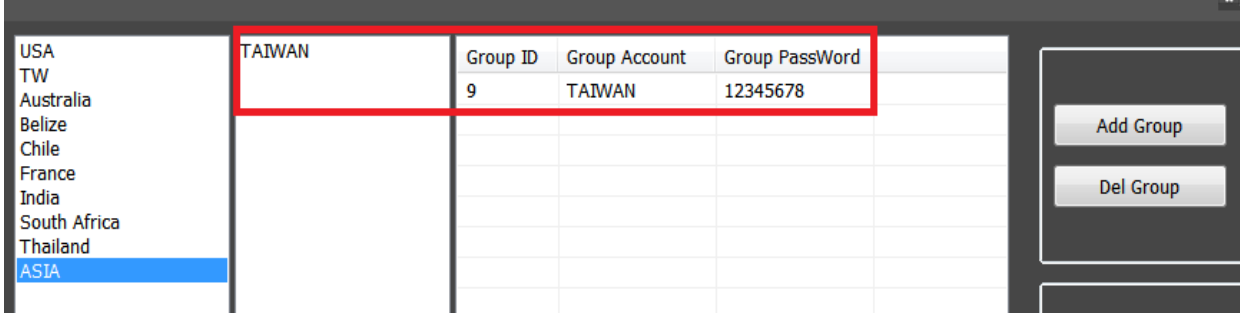

#### Restart AP.

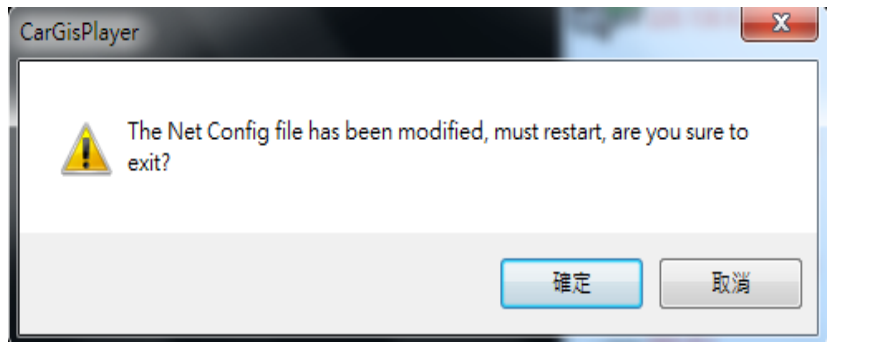

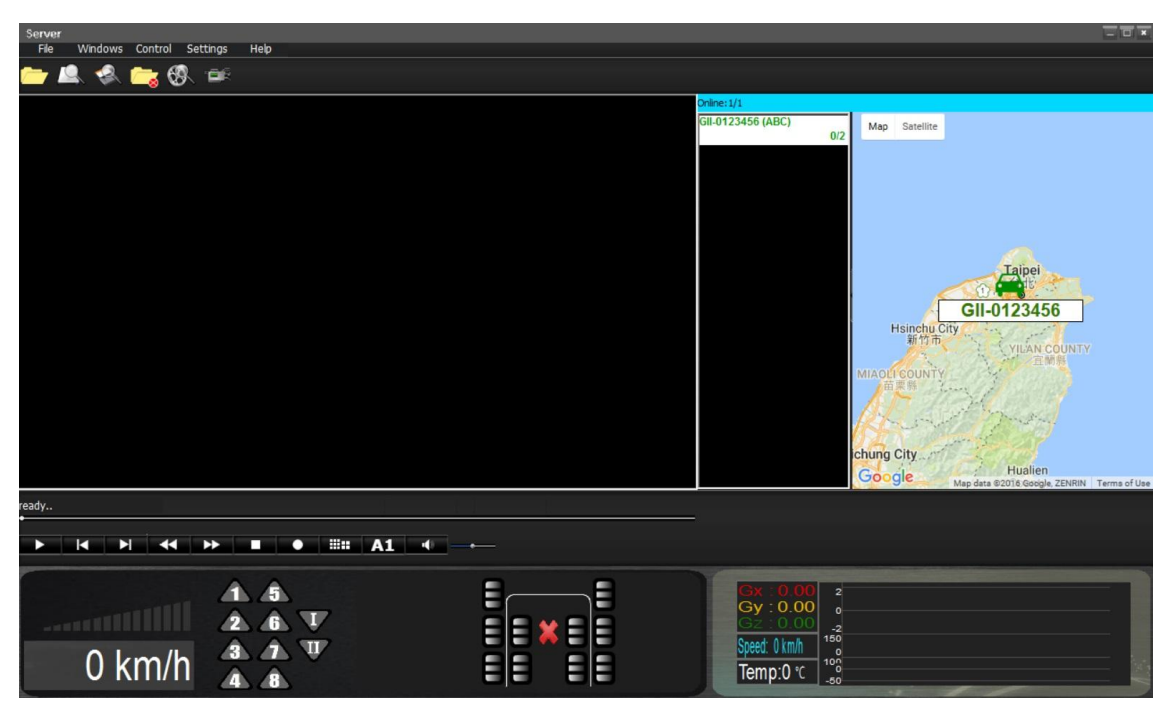

## **\* Client mode setup**

(1) Select "Settings" → "Server/client".

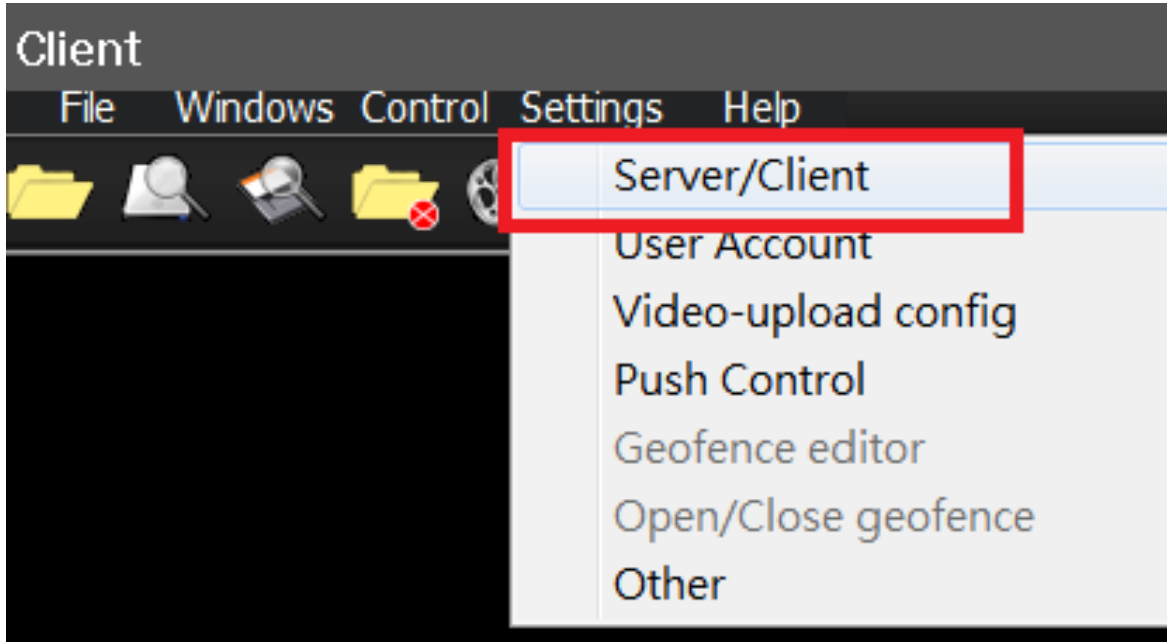

(2) Select "Client Mode"  $\rightarrow$  input "Sever IP", "User ID" and "Password" then "Login" These information have to check above Server mode (3) Step 4

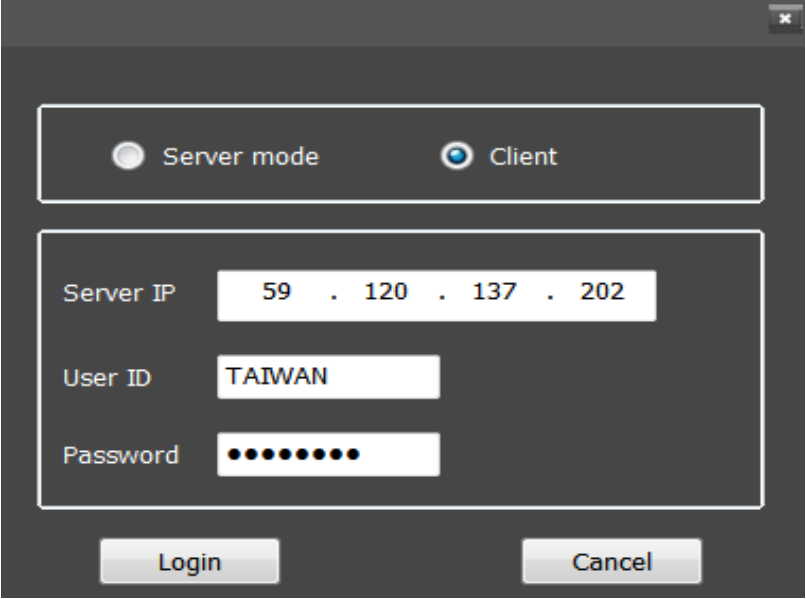

Example for Server mode (3) Step 4

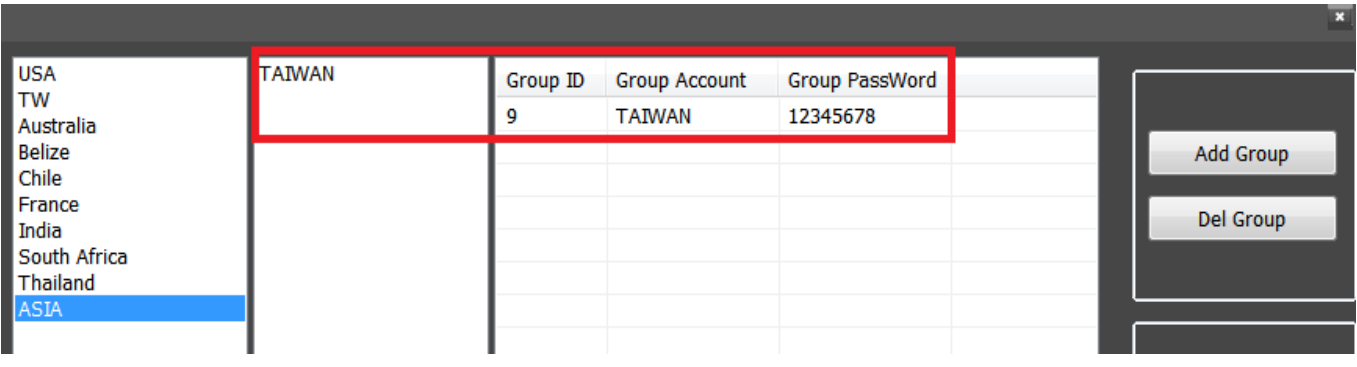

#### (3)Restart AP.

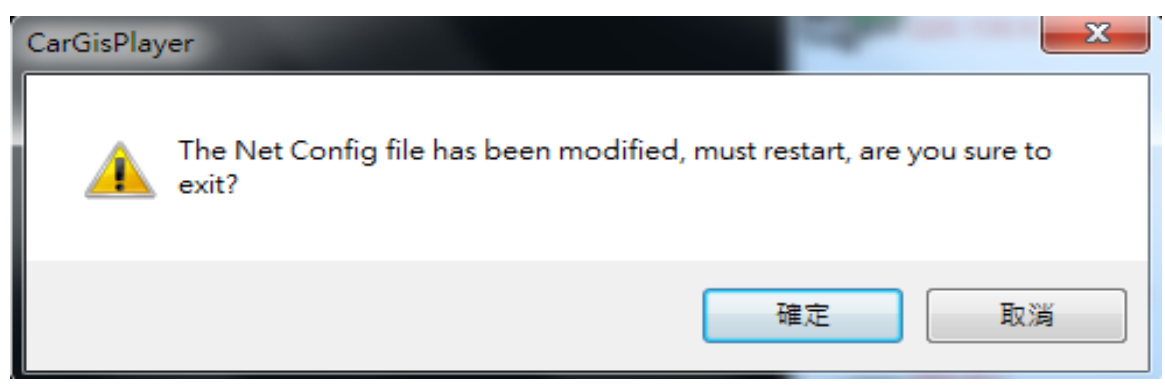

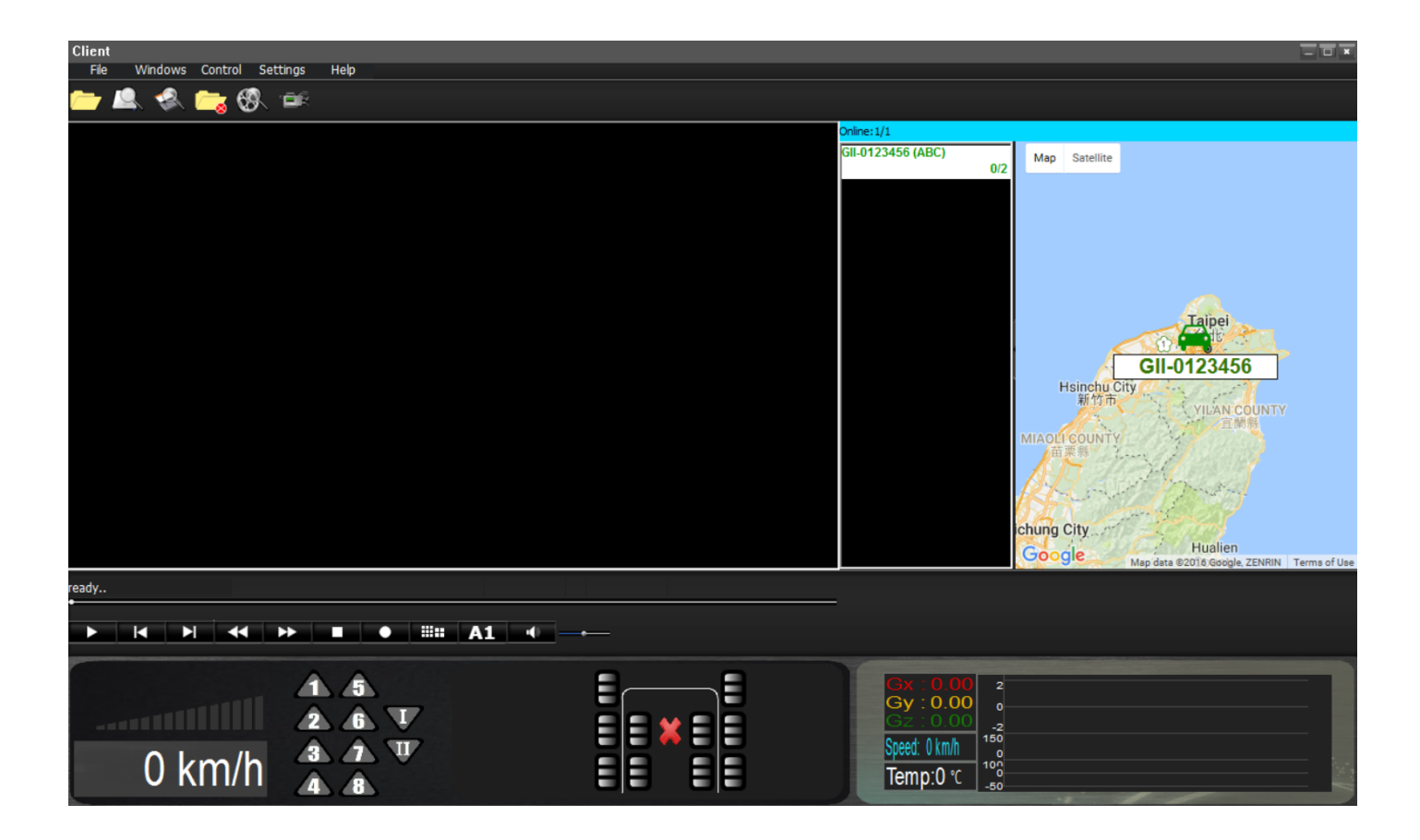